# ةلماكتملا تامدخلا تاهجوم لاجم نيوكت ليلد Cisco ISR4000 Series Integrated Services Routers Bridge Domain Configuration Guide Ī

# تايوتحملا

ةمدقملا ةمدختسملا تانوكملا <mark>رسڃلا لاجم تاهجاو دويق</mark> صخلملا تاوطخ ةيليصفتلا تاوطخلا <u>ةكبش لل يطيطختلا مسرلا</u> تانيوكتلا MAC ناونع نييعت رس<u>جل</u>ا ل|جم ةهجاو نيوكت نم ققحت<u>ل</u>ا <u>ةيليص فتلل تاوطخل!</u> ةينقتلا ةدعاسملا

# ةمدقملا

VLAN تلكش ايرايتخإ عيطتسي تنأ .ههيجوت ةداعإو 2 ةقبطلا ميلعت يف كراشت يتلا ةيقطنملا تاهجاولا نم ةعومجم رسجلا لاجم نمضتي نأ بجي .دشحت ip 3 ةقبط اضيأ دناسي نأ لاجم رسجلا ل نراق دشحت و فرعم

تنرتنإل لوكوتورب يف 2 ةقبطلا نم تنرثيإ حئارش ةئبعتل (BDI) رسجل لاجم ةمجاو ةزيم Cisco ISR 4000 Series Integrated Services تاهجوم معدت 3. ةقبطلا نم

:ةيلاتلا تازيملا Bridge لاجم ةهجاو معدت

- IP ءاهنإ ●
- 3 ةقبطلا نم (VPN) ةيرهاظلا ةصاخلا ةكبشلا ءاهنإ ●
- ARP-P و ARP-G ةجلاعمو (ARP (ناونعلا ليلحت لوكوتورب ●
- MAC ناونع نييعت ●

:ةيلاتلا ميهافملا مهفت نأ بجي ،رسج لاجم ةهجاو نيوكت لبق

- ةيرهاظلا تنرثيإ ةرئاد ىلع ةماع ةرظن ●
- رسجلا لاجم ةهجاو نيمضت ●
- MAC ناونع نييعت ●
- IP تالوكوتورب معد ●
- IP هيجوت ةداعإ معد ●
- ةمزحلا هيجوت ةداعإ ●
- رسجلا لاجم ةهجاو تايئاصحإ ●

## ةمدختسملا تانوكملا

4000 ISR هجوم ىلإ دنتسملا اذه يف ةدراولا تامولعملا دنتست

## رسجلا لاجم تاهجاو دويق

### :رسجلا لاجم تاهجاوب ةقلعتملا دويقلا يلي اميفو

### .ماظن لكل طقف رسج لاجم ةهجاو 4096 معد متي

.تياب 9216 و 1500 نيب (MTU) ل|سرإل| ةدحو مجحل ىصق|ل| دحل| نيوكت نكمي ،رسجل| ل|جم ةهجاول ةبسنل|ب :طقف ةيلاتلا تازيملا معدت رسجلا لاجم تاهجاو

- 4IPv ل ددعتملا ثبلا ●
- موعدم ريغ راظتنالا مئاوق ليكشت .ةمدخلا ةدوج تامالعو تاسايس عضو ●
- IPv4 VRF
- 6IPv ل يداحألا ثبلا هيجوت ةداعإ ●
- STATIC و ISIS و RIP و EIGRP و OSPF و BGP لثم يكيمانيدلا هيجوتلا ●
- .<br>هدعب امو 3.8.0 IOS XE نم (HSRP) ل|عڧل| يطايتح|ل| مجومل| لوكوتورب ●
- .هدعب امو 3.8.0 IOS XE جمانرب نم (VRRP) يرهاظل| هيجوتل| زاهج راركت لوكوتورب ●
- :ةيلاتلا تازيملا رسجلا لاجم تاهجاو معدت ال ●
- (PPPoE (تنرثيإلا ربع PPP ●
- (BFD (هاجتإلا يئانث هيجوتلا ةداعإ فاشتكا لوكوتورب ●
- Netflow
- ةمدخلا ةدوج ●
- (AVC) ويدي فالل مدقتملا زيمرتال وأ (NBAR) ةكبش ىلإ دنتسملI قيبطتال ىلع فرعتلI ●
- .ءادوس ةروص ي ف رداصو موعدم ريغ BDI ةهجاو ربع هؤاشنإ مت يذلI MPLS TE ●

## صخلملا تاوطخ

نيكمت 1.

ةيفرطلا ةدحولا نيوكت 2.

- ةهجاولل BDI ةهجاو مقر 3.
- 4. ةيلمع ةلسبك dot1q <first-tag> [second-dot1q <second-tag>]
- :ةيلاتلا رومألا دحأ ذيفنتب مق 5.
- ناونعلل IP ناونع عانق -

د | EUI-64 ] | autoConfig [ | ناونع - | EUI-64 ] | ثب يأ ] ةئداب / X:X:X:X link-local | X:X:X::X / ناونع -

6. ناونع MAC { mac-address }

قالغإ دجوي ال 7.

ةهجاولل GigabitEthernet ةهجاو مقر 8. IP ناونع دجوي ال 9. [مقرلا] ةمدخلا ليثم تنرثيإ 10. 11. ةيلمع ةلسبك dot1q <first-tag> <number <رسجلا لاجم 12.

## ةيليصفتلا تاوطخلا

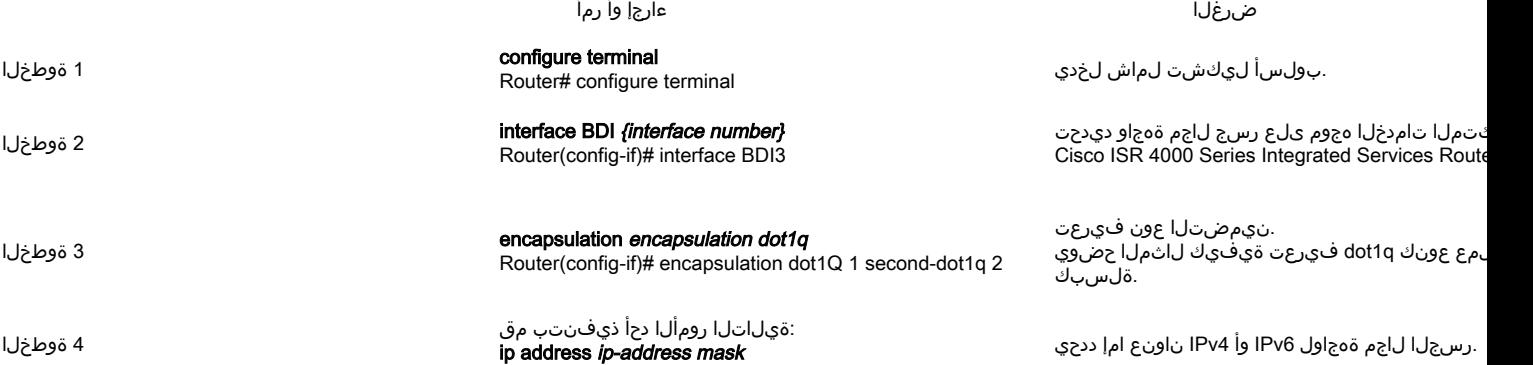

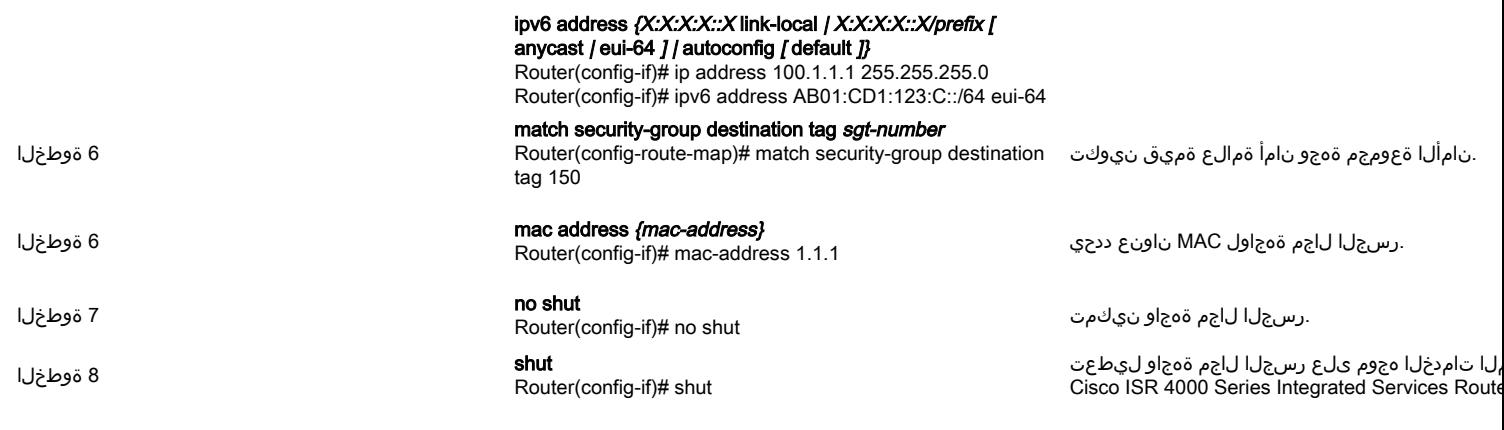

# ةكٻشلل يطيطختلا مسرلا

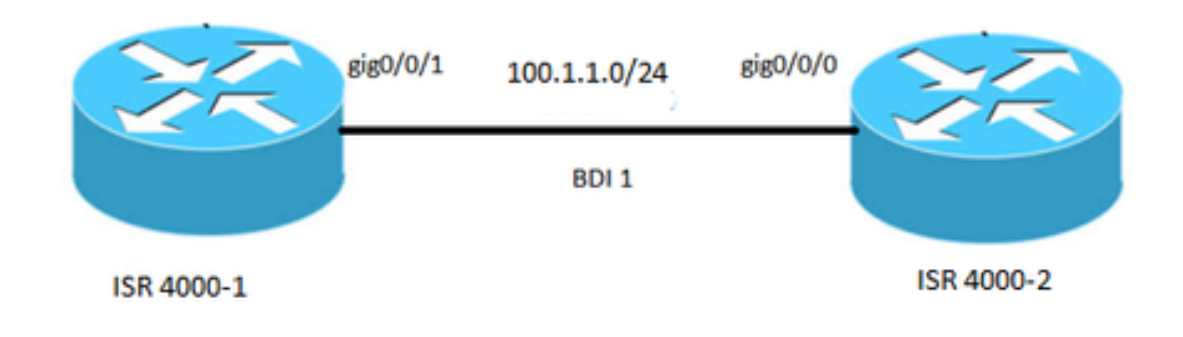

## تانىوكتلا

## **ISR 4000-1**

BDI1 ةەجا<mark>و</mark> MAC 0001.0001.0001 ناون ع lP 100.1.1.1 255.255.255.0 اناونع .<br>100 dot1Q ةلسبك ةيلمع ةياەن  $\overline{\phantom{a}}$ 

GigabitEthernet0/0/1 ةەجاو IP ناونعَ دڃوي ال ضوافَتلَi ةيُلَآ .<br>100 ةم‹خلI لَيۡثم تنرِثَيl dot1q 100 ةلِسَب<sup>ْك</sup> ةيلَمْعَ تب= -ټې<br>1 رسج ل!جم<br>سرخا ال

## **ISR 4000-2**

BDI1 ةەجاو .<br>MAC 0002.0002.0002 ناون ع lP 100.1.1.2 255.255.255.0 اناونع dot1Q 100 ةلسبك ةيلمع ةياەن GigabitEthernet0/0/0 ةەجاو IP ناونعَ دڃوي ال ضوافتَ لَ∖َ ةَيَّلَ∖َ 100 ةمدخلا ليءثم ت رثيإ dot1q 100 ةلِسَب<sup>ْك</sup> ةيَلْمْعَ اً رسج ُلاجَم ۔۔ ۔۔<br>سرخا ال

# ناونع نيءيءت MAC

،كلذ دعب MAC. ناونع لاجم رسج ىلع نراق تصصح لاجم رسج لوأ .كرتشم MAC ناونع يف Cisco ISR 4000 لكيه ىلع رسجلا لاجم تاهجاو عيمج كرتشت<br>Iلام رسج نأ يف تقلح نوكي نأ نراق لاجم رسج all the ىل| تنيء all the الحمر بست بن الموسية all

## رسجلا لاجم ةهجاو نيوكت نم ققحتلا

ةيليصفتال تاوطخلا

#### bdi تاهجاول ارامظ إ1 قوطخل ا

ق فاوت مال الك التي والختل الص خ لم ض رع

Router# Showlik BDI 1 تاهجاو لى غشت لادي قطخ لا لوكوت ورب ،لى غشت لادي ق BDI1 (BIA 00c8.8bee.5993) 0001.0001.0001 وه ناونٌ عَلْ! ،BDI وه زاهجل! 100.1.1.1/24 وه تن رتن إلى ان اون ع ،USEC نفان م10 ، تولانات /تبول على 1000000 BW ،توباب 1500 MTU .<br>7255 rxload و 1/255 كان بارتون بول 1xload و 255/255 في ق و شو مليا ەنى يى عت متى مل عاجزىت سال ، VLAN 100 كىلى مىستىمىسى قى سىبىگە قى لىم ع مرعدم ريءُ Keepalive ARP 04:00:00 ARP فَأَنْهُمْ ÁRP: ARP فِين ادباً تاجر خمل ق.علي عت ،00:00:00 جارخ! ،00:06:07 ل خلا رخاً ادباً "show interface" تادادعل حسم رخاً 0 :جارخ(ل طاقس! تاي لمع ي لمامج! ؛(غير فــنـل/طوقس ل اتاي لمع/ىصرة) ل ا دح ل/مح حلا) 0/375/0/0 : ل خدال ر اطنتنا ممئ ق FIFO :راظتنال امئ اوق ةي جيت ارتس! (ىص قال دحل المج حل ا) 0/40 : جار خإل الراطنين ا مَمِيَ اق ۔<br>ةيناث/مزح 0 ،ةيناث/تب 0 ل ختي الحاظ اللہ عم ق،اق د 5 ةي اثام في آهي الله على الله على الله عن الله عنه الله عن الله عن الله عنه ت قوم نزخم نودب 0 سياب 3366 ، مَرْح 30 ل خِدا (ددعتم IP شب 0) ثب تايلم ع 0 ي قالت مت قن خ 0 ،قَالَہم ع 0 ،دنوور 0 لِّ اجت 0 ،زواجت 0 ،راطا 0 CRC، 0 ،آباخدا ءاطخاً 0 ي طرح التاي لم ع 0 ،ت ي اب 22568 ، مرزح 87 جار خ! ةهجاول الطبخن ةداع! تاي لمع 0 ،جارخ! ءاطخا 0 تف ورع ريء لوكوتورب طاقس تايل ع 0 0 ل جار خ ليل مَتوَوْمِل زِرْ اخمِل لى بِدبت مت ،0 ل جار خ لِلّ توَوْمِل زِرْ خِمِل لِشْف تَايَلْمِ ع

#### 2 show platform software interface fp active name ثوطخل ا

ِهِيجِوت ةداع! جلَّاعِم ي ف رس جلَّا لاجم ةهجاو ن ي وكت ضرر عي

bdi 1 طشن مس fp يس اسأل ام اظن ل جمان رب ةهجاو #هجومل اض رعي

: 1096 إلى ادجل ا QFP: 9 ف رعم ، 8 :ف رعمل ا ، BDI1 : بص ال SNMP: 4، MTU: 1500 غَارِيحَمْ ،نَ لِكُمْ : ةَلَاجَلَا الْكَانَا عَلَى الْكَانَاتِ الْمَرْسَانَ الْمَ IP: 100.1.1.1 :IPv6 ناون ع IPv4: نام آل عل! در-عان،ق ال ،در-ت|مول•عم ال ،ميجوت ةداع! ال ،اميل! لـوصـرول! رذع=ي :CMPا تَ|مالُّ ع هي جوت قداع! تاي لم ع دجوت ال ،هيل! ل وص ول ا رذعت ي : ICMP6 تام ال فورغ ريءَ :(تالوكوتوربلا) لوكوتوربل على الله عليه العلم :قدصهلاً مدختسملا FRR: 65535 طالبت را ف رغم 1 :رسجل الناجم فورغم رفيص :BDI موال ع 0 : قيف اض إل vNet تامول عم vNet: 0 م تم ال ع vNet: . وسا فورعم ريء .ةحي حص BDI مَرْدجاً مَجرب نأ ي اع لدى // AOM: PASS مَي عبت مقال من نم في تحتل السلام عنه 109 جبوا مواف ورعت مقر

#### if-name نراق طشن 3 show platform hardware qfp نراق طشن

تانايب راسم يف رسجل لااجم ةهجاو نيوكت ضررعي

if-name تفجأول اض ريجي #مجومانا Show platform hardware qfp interface active if-name BDI1

نداعل نفجاول تامول عم .<br>BDI1 :ةەجاول! مسا ةحلاص :ةهجاول! ةل 8 :ي س اس أل ا م اظن ل ا ةه ج او ضب ق، QFP: 9 مُجاو ضبوقہ Rx uidb: 32761 Tx: 32759 تانايب مدعاق 0 :ةان قى ل ةهجاول اتاقالع

BGPPA/QPPB ةهجاول انىوفت تامول عم 0000 : تام ال على الBGPPA/QPPB ني والحت مت ي مل : ل خدم ل 0000 : تام ال على BGPPA. ان يوكت متني مل : جرخ مل

.JPv4\_input ني كم ت .ipV4\_output ني كم ت .layer2 input ني كمت مت .<br>.2\_output ققبطلا نيكمت .ess\_ac\_input ني كم ت مت :ةهجاولاب ةطبترملا تازيملا 2 GIC FIA 65 Punt Inject DB 69 cpp\_l2bd\_svr 41 icmp\_svr 43 ipfrag\_svr svr\_ساريب يآ 44 لوكوتوربلا 0 - IPv4\_input جلاعم FIA - CP:0x56432e2146c0 dp:0xead8fc80 IPv4\_INPUT\_DST\_LOOKUP\_ISSUE (M) IPv4\_INPUT\_ARL\_SANITY (M) IPv4\_INPUT\_DST\_LOOKUP\_CONSUMPTION (M) IPv4\_INPUT\_FOR\_US\_Martian (M) IPv4\_INPUT\_LOOKUP\_PROCESS (M) IPv4\_INPUT\_IPOPTIONS\_PROCESS (M) IPv4\_INPUT\_GOTO\_OUTPUT\_FEATURE (M) لوكوتوربلا 1 - IPv4\_output جلاعم FIA - CP:0x56432e213fb8 DP:0xead9d100 IPv4\_VFR\_REFRAG (M) IPv4\_OUTPUT\_L2\_REWRITE (M) IPv4\_OUTPUT\_FRAG (M) bdi\_vlan\_tag\_attach BDI\_LAYER2\_LOOKUP\_GOTO Layer2\_Bridge BDI\_OUTPUT\_GOTO\_OUTPUT\_FEATURE IPv4\_output\_drop\_policy (M) DEF\_IF\_DROP\_FIA (M) لوكوتوربلا 8 - layer2\_input جلاعم FIA - CP:0x56432e214d80 DP:0xead83080 layer2\_input\_sia (M) Layer2\_INPUT\_LOOKUP\_Process (M) ةقبطلا 2\_input\_goto\_output\_feature (M) لوكوتوربلا 9 - layer2\_output جلاعم FIA - CP:0x56432e214000 DP:0xead9c880 bdi\_vlan\_tag\_attach BDI\_LAYER2\_LOOKUP\_GOTO Layer2\_Bridge BDI\_OUTPUT\_GOTO\_OUTPUT\_FEATURE layer2\_output\_drop\_policy (M) DEF\_IF\_DROP\_FIA (M) لوكوتوربلا 14 - ess\_ac\_input جلاعم FIA - CP:0x56432e2140d8 DP:0xead9af00 PPPoE\_GET\_SESSION ESS\_ENTER\_SWITCHING PPPOE HANDLE UNCLASSIFIED SESSION DEF\_IF\_DROP\_FIA (M)

### **زاهجل qfp ةزيمل يساسألا ماظنلا ءاطخأ حيحصت 4 ةوطخلا**

all client bd2l ةطشن ةمس QFP يساسألا ماظنلا ءاطخأ حيحصت زاهج

.ليغشتلا ديق ددحملا BD2L CPP ليمع ءاطخأ حيحصت

#### **5 ةوطخلل يساسألا ماظنلا عبتت ليغشت تقو ةيلمع هيجوت ةداعإ ةرادإل ةيطمنلا ةدحولا**

.هيجوتلا ةداعإ ةرادإ ةيلمعل ةنمضملا ةمدخلا جلاعم عبتت لئاسرو هيجوتلا ةداعإ ةرادإل هيجوتلا جلاعم نيكمت

Platform Trace Runtime slot F0 bay 0 Process Forwarding-Manager Module عن المجان المواطن بال المجتنان المجانات المواطن المجتنان المجان مائيس ال المجاني ويساس ألمان بالمجان و المجان المجان و المجان المجان المجان المجت المج Interface

#### **6 ةوطخلل يساسألا ماظنلا ليغشت ديهمت تقو ةيلمع هيجوت ةداعإ ةرادإل ةيطمنلا ةدحولا تاهجاو**

لتي غشتلا ءدب ءانثا ميجوتلا جلاع مهجوت قداع! قرادإ قهلمعل قنهضلها قدخلا جلاعهو ميجوتلا قداع! قرادإل ميجوتلا جلاعم عبتت لئاسر نيكفهت

ىصقألا دحلا ىوتسم Manager-Forwarding Manager-Forwarding ةيلمعلل 1 bay 0R يساسألا ماظنلا ديهمت تقو ةحتف #(config(هجوملا

## ةينقتلا ةدعاسملا

#### طبار فصولا

تيبثتل دراوملا هذه مدختسا .تاودالاو جماربـلاو قئاثولا ليزنتل تـنرتـنإلI ربع دراوم بيولا ىلع Cisco Support and Documentation عقوم رفوي عقوم ىلع تاودألا مظعم ىلإ لوصولا بلطتي .Cisco تاينقتو تاجتنم مادختساب اهلحو ةينقتلا لكاشملا فاشكتساو هنيوكتو جمانربلا .cisco رورم ةملكو مدختسم فرعم بيولا ىلع Cisco Support and Documentation ورم ةملكو مدختسم فرعم http://www.cisco.c

ةمجرتلا هذه لوح

ةي الآلال تاين تان تان تان ان الماساب دنت الأمانية عام الثانية التالية تم ملابات أولان أعيمته من معت $\cup$  معدد عامل من من ميدة تاريما $\cup$ والم ميدين في عيمرية أن على مي امك ققيقا الأفال المعان المعالم في الأقال في الأفاق التي توكير المالم الما Cisco يلخت .فرتحم مجرتم اهمدقي يتلا ةيفارتحالا ةمجرتلا عم لاحلا وه ىل| اًمئاد عوجرلاب يصوُتو تامجرتلl مذه ققد نع امتيلوئسم Systems ارامستناه انالانهاني إنهاني للسابلة طربة متوقيا.